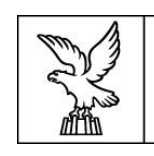

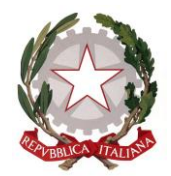

# **Direzione centrale lavoro, formazione, istruzione e famiglia Servizio formazione**

# **DIRETTIVE PER LA PRESENTAZIONE E GESTIONE DA PARTE DEGLI ISTITUTI PROFESSIONALI DI STATO DI OPERAZIONI RIFERITE AI PERCORSI SUSSIDIARI DI ISTRUZIONE E FORMAZIONE PROFESSIONALE (IeFP) (a.s. 2021/2022)**

# **INDICE**

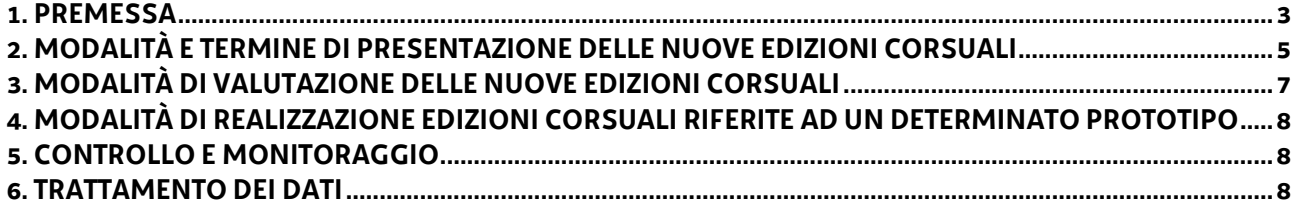

#### <span id="page-2-0"></span>**1. PREMESSA**

- 1. Le presenti Direttive sono rivolte agli Istituti Professionali autorizzati dalla scrivente Amministrazione ad attivare un'offerta sussidiaria di percorsi di Istruzione e Formazione Professionale (IeFP) nel corso dell'anno formativo 2021/2022 e provvedono a fornire indicazioni in merito:
	- alle modalità di presentazione delle nuove edizioni corsuali riferite a percorsi triennali sussidiari di IeFP da avviare come prime annualità nel corso dell'anno formativo 2021/2022;
	- alle modalità di presentazione delle nuove edizioni corsuali riferite al IV anno dei percorsi sussidiari di IeFP da avviare nel corso dell'anno formativo 2021/2022;
	- alle modalità di realizzazione di tutte le edizioni corsuali (prime, seconde, terze e quarte annualità) riferite ai percorsi sussidiari di IeFP da avviare nel corso dell'anno formativo 2021/2022.
- 2. In coerenza con quanto stabilito dall'articolo 12 della legge regionale 21 luglio 2017, n. 27, i percorsi di IeFP attivati da un Istituto Professionale che opera in regime di sussidiarietà rispettano gli standard previsti dalle Linee Guida regionali secondo quanto stabilito al comma 3.
- 3. L'Accordo sottoscritto in Conferenza Stato Regioni nella seduta del 1 agosto 2019, riguardante l'integrazione e modifica del Repertorio nazionale delle figure nazionali di riferimento per le qualifiche e i diplomi professionali, l'aggiornamento degli standard minimi formativi relativi alle competenze di base e dei modelli di attestazione intermedia e finale dei percorsi di IeFP di cui all'Accordo in Conferenza Stato-Regioni del 27 luglio 2011, ha apportato sostanziali novità al quadro ordinamentale previgente, introducendo, tra le altre cose, nuove figure di riferimento e modificando la denominazione di alcune preesistenti. Le novità introdotte sono state recepite dalla Regione nel corso del 2020<sup>1</sup> e recentemente confermate con l'approvazione delle "Linee guida per la realizzazione dei percorsi di Istruzione e Formazione Professionale. Gli standard regionali, versione giugno 2021"<sup>2</sup>, di seguito Linee guida regionali 2021. Nel corso dell'annualità 2021/2022, pertanto, **coesisteranno 2 ordinamenti** che fanno riferimento a 2 diverse edizioni del documento: Linee Guida regionali 2017 e Linee guida regionali vigenti per l'anno scolastico 2021/2022 attualmente Linee guida regionali 2021 in base allo schema seguente:

| Linee guida regionali 2017 <sup>3</sup>                                                               | Linee guida regionali 2021                                                                                                    |
|----------------------------------------------------------------------------------------------------|----------------------------------------------------------------------------------------------------|
| • Tutte le attività formative già iniziate nel<br>corso dell'anno formativo 2019/2020<br>(terzi anni) | · Tutte le nuove attività formative che<br>iniziano nel corso dell'anno 2021/2022<br>(prime annualità di un percorso triennale<br>e quarte annualità)<br>• Seconde annualità di un<br>percorso<br>triennale iniziato nell'anno formativo<br>2020/2021 |

<sup>1</sup> Deliberazione della Giunta regionale n. 472 del 27 marzo 2020

 $\overline{a}$ 

<sup>2</sup> Approvate con deliberazione della Giunta regionale n. 1052 del 2 luglio 2021.

<sup>&</sup>lt;sup>3</sup> Approvate con deliberazione della Giunta regionale n. 1553 del 22 agosto 2017 e successive modifiche e integrazioni

4. Il decreto n. 420/LAVFORU del 22 gennaio 2021, come integrato dal decreto n. 871/LAVFORU del 18 febbraio 2021, individua gli Istituti Professionali autorizzati ad attivare, nell'annualità 2021/2022, **i nuovi percorsi sussidiari** come da tabella seguente:

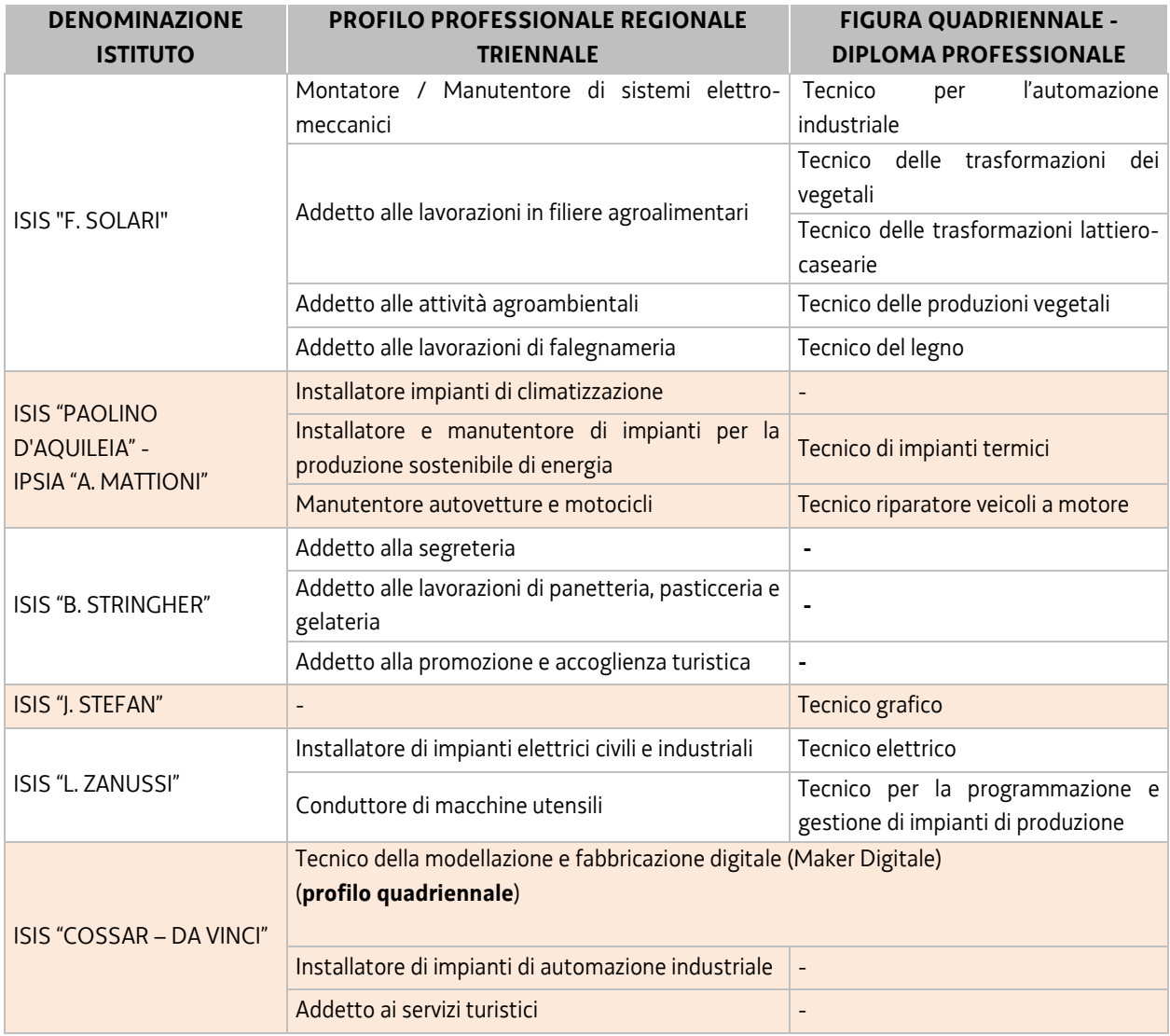

5. Gli Istituti Professionali autorizzati<sup>4</sup>, nell'annualità 2021/2022, a realizzare seconde e terze annualità, sono i seguenti:

| <b>DENOMINAZIONE</b><br><b>ISTITUTO</b> | <b>PROFILO PROFESSIONALE REGIONALE TRIENNALE</b>     | <b>ANNUALITÀ</b> |
|-----------------------------------------|------------------------------------------------------|------------------|
| ISIS "F. SOLARI"                        | Montatore / Manutentore di sistemi elettro-meccanici | 2e3              |
|                                         | Addetto alle attività agroambientali                 | 2                |
|                                         | Operatore agroambientale                             | 3                |
|                                         | Addetto alle lavorazioni di falegnameria             | 2e3              |
| ISIS "L. ZANUSSI"                       | Conduttore di macchine utensili                      | 2e3              |

<sup>4</sup> Decreto n. 1275/LAVFORU del 14 febbraio 2019.

 $\overline{a}$ 

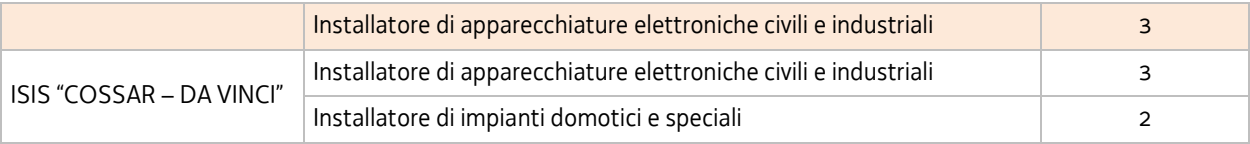

### <span id="page-4-0"></span>**2. MODALITÀ E TERMINE DI PRESENTAZIONE DELLE NUOVE EDIZIONI CORSUALI**

- 1. Ai fini della presentazione delle nuove edizioni corsuali riferite a **nuovi percorsi triennali o di quarto anno** si precisa che a ciascuna Figura/Profilo corrisponde un determinato *prototipo formativo* il quale si configura all'interno del processo di progettazione pedagogica come un momento di ulteriore dettaglio, specificazione e articolazione degli standard descritti per ciascun Figura/Profilo nel documento Linee guida regionali di riferimento. La flessibilità didattica ed organizzativa prevista dalle citate Linee guida regionali non interviene a livello di prototipo formativo, bensì in un momento successivo, identificabile con l'attività di programmazione didattica necessaria per la concreta realizzazione di una o più *edizioni corsuali* afferenti ad un determinato prototipo formativo.
- 2. L'approvazione dei prototipi riferiti alle Figure/Profili oggetto di intervento sussidiario da parte degli Istituti Professionali relativamente all'anno formativo 2021/2022 consente l'avvio delle attività formative sussidiarie secondo le modalità descritte al successivo comma 5.
- 3. L'Ufficio Scolastico Regionale del Friuli Venezia Giulia ha precisato con nota n. 7265 del 2 luglio 2021 il numero effettivo delle classi (prime, seconde, terze e quarte) interessate nel corso dell'anno scolastico 2021/2022 alla realizzazione dei percorsi sussidiari di IeFP. Nell'anno scolastico 2021/2022 le **prime annualità** di un percorso triennale sussidiario risultano **pari a 6** ed interessano 4 Istituti Professionali come da schema seguente:

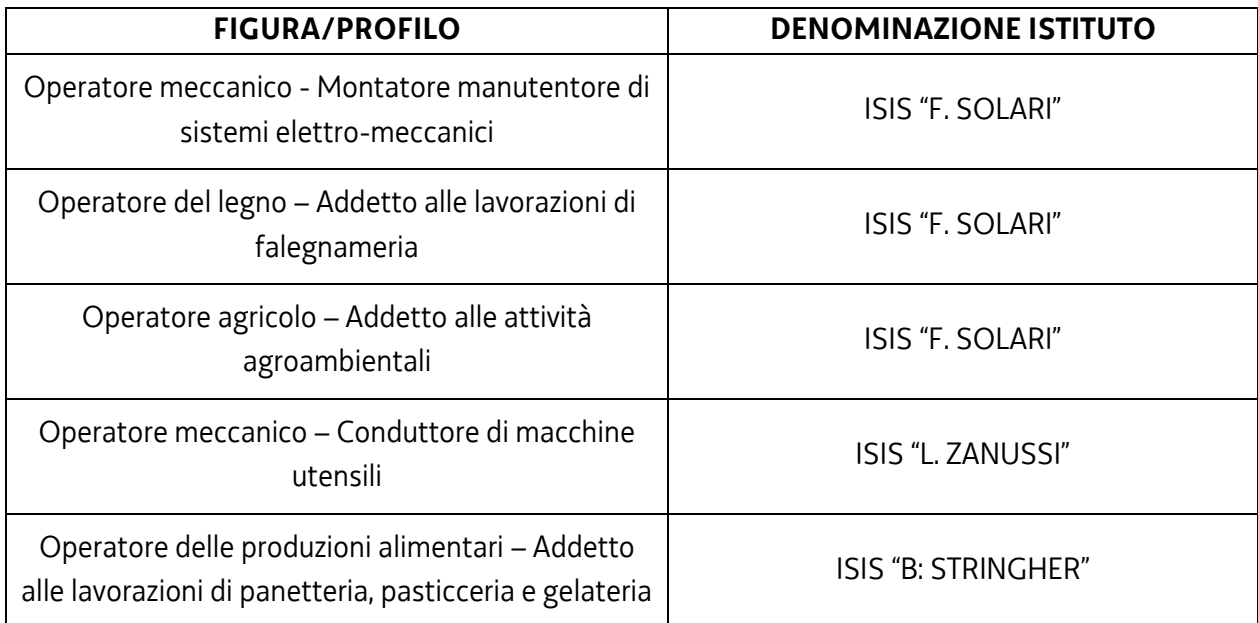

4. L'Ufficio Scolastico Regionale ha precisato altresì che nell'anno scolastico 2021/2022 **verrà attivita un'unica quarta annualità** come da schema seguente:

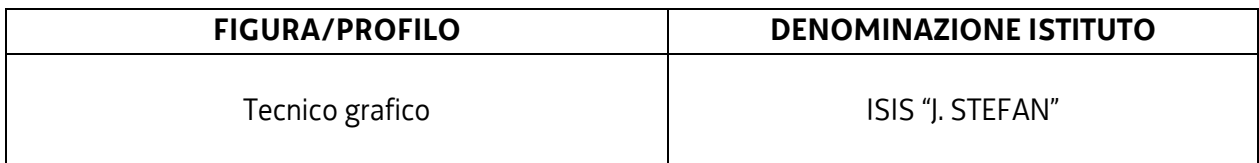

- 5. Ai fini dell'avvio di una prima annualità di un nuovo percorso sussidiario triennale o di quarto anno, il cui prototipo è stato già approvato dal Servizio, è necessario che l'Istituto Professionale provveda, **a partire dal 1 settembre 2021,** a inserire l'edizione corsuale, mediante l'applicativo WEBFORMA.
- 6. Il modello generato all'interno di Webforma e sottoscritto con firma elettronica qualificata dal legale rappresentante, o suo delegato (va allegata la delega esplicita), dell'Istituto professionale deve essere trasmesso al Servizio, per il tramite della posta elettronica certificata (PEC) all'indirizzo [lavoro@certregione.fvg.it,](mailto:lavoro@certregione.fvg.it)
- 7. La PEC in argomento deve contenere l'oggetto del messaggio, come di seguito indicato: "Percorsi sussidiari IeFP. TRIESTE SF" La stessa va inoltre inviata per conoscenza anche all'indirizzo emanuela.greblo@regione.fvg.it.
- 8. Ai fini dell'assegnazione del codice amministrativo attribuito all'edizione, il modello deve essere trasmesso almeno 7 giorni lavorativi prima della data di avvio indicata sullo stesso. Qualora la trasmissione del modello avvenga successivamente al termine sopra richiamato non viene assicurata risposta prima della data prevista per l'avvio dell'attività.
- 9. A seguito di tale invio il Servizio provvederà all'assegnazione del codice amministrativo attribuito all'edizione e a comunicare lo stesso per posta elettronica ordinaria.
- 10.Al fine di rendere più agevole la procedura informatica di avvio delle edizioni corsuali secondo le modalità sopra descritte, si precisa che il Servizio provvede a codificare ciascun prototipo formativo associandolo all'Istituto Professionale interessato all'avvio della relativa edizione corsuale.
- 11.Fermo restando quanto sopra previsto ai fini dell'inserimento dell'edizione corsuale mediante l'applicativo WEBFORMA, si forniscono di seguito alcune sintetiche indicazioni operative.
	- Accedere come Legale rappresentante a WEBFORMA e selezionare la voce "Progettisti" (*sul lato sinistro della schermata*);
- $\triangleright$  cliccare sulla denominazione dell'Istituto interessato;
- scegliere la voce "Progetti" (*sul lato sinistro della schermata*);
- $\triangleright$  cliccare il pulsante "Nuovo";
- compilare la maschera "Denominazione progetto"; alla maschera del Tipo finanziamento, selezionare "Altro" e "Avanti";
- indicare i dati della Banca (il dato risulta necessario anche se non vi è previsto alcun finanziamento);
- $\triangleright$  cliccare "Avanti";
- $\triangleright$  posizionarsi con il cursore sopra la dicitura Tipo finanziamento ed effettuare un doppio click;
- selezionare il canale di finanziamento (NB i canali di finanziamento verranno forniti entro il **1 settembre 2021** con apposita e-mail a tutti gli Istituti Professionali)
- cliccare "Avanti" (no "Aggiorna");
- selezionare il titolo del prototipo all'interno della lista dei prototipi attribuiti all'Istituto interessato rendendo così possibile la generazione dell'edizione corsuale. Si rammenta che risulta necessario inserire i dati bancari (qualora non compilati già precedentemente), le date di inizio e fine progetto e la sede di svolgimento (*usare il tasto "Avanti" o i linki inseriti a piè di pagina*);
- scegliere la voce "Completa progetto" (*sul lato sinistro della schermata*) e dare "Conferma". NB Il sistema verifica a questo punto che sono stati compilati tutti i campi obbligatori;
- a questo punto si passa alla FIRMA del Legale rappresentante, il quale troverà le edizioni corsuali da firmare nella sezione "Legale rappresentante", dopo aver selezionato l'Istituto interessato, alla voce "Firma progetti". Attivare la casella di spunta "Firma", premere il pulsante "Firma" e confermare la scelta fatta;
- scegliere la voce "Elenco domanda" (nel menu dei Progettisti e di seguito l'Istituto interessato). Per creare l'elenco, attivare la casella di spunta "Stampa" e cliccare su "Prosegui elenco". A questo punto il sistema WEBFORMA genera il documento PDF che deve essere salvato in locale e firmato digitalmente per essere poi inviato al Servizio esclusivamente via PEC;
- chiudere la finestra e alla richiesta finale "Stampa corretta?" è necessario dare l'OK per storicizzare l'edizione corsuale.
- 12.Le informazioni di cui sopra ed ulteriori informazioni possono essere desunte dal Manuale di WEBFORMA. Eventuali richieste di chiarimento sulla procedura informatica di inserimento dell'edizione corsuale attraverso l'applicativo WEBFORMA possono essere inoltrate all'indirizzo andrea.marchiQinsiel.it indicando la persona ed il numero di telefono da contattare.

### <span id="page-6-0"></span>**3. MODALITÀ DI VALUTAZIONE DELLE NUOVE EDIZIONI CORSUALI**

1. Le edizioni corsuali non risultano oggetto di valutazione in quanto riferite a prototipi formativi già approvati. Il Servizio predispone un decreto riepilogativo relativo a tutte le nuove edizioni corsuali presentate e avviate nel corso dell'anno 2021/2022.

## <span id="page-7-0"></span>**4. MODALITÀ DI REALIZZAZIONE EDIZIONI CORSUALI RIFERITE AD UN DETERMINATO PROTOTIPO**

1. Le modalità di realizzazione delle edizioni corsuali, nonché le indicazioni relative alla modulistica, sono disciplinate in modo dettagliato all'Allegato 1, parte integrante delle presenti Direttive.

## <span id="page-7-1"></span>**5. CONTROLLO E MONITORAGGIO**

1. Relativamente a tutte le attività oggetto delle presenti Direttive gli Istituti Professionali si attengono alle norme ed alle richieste emanate dal Servizio.

### <span id="page-7-2"></span>**6. TRATTAMENTO DEI DATI**

- 1. I dati personali e sensibili forniti al Servizio saranno raccolti, trattati e conservati, nel rispetto dei principi di correttezza, liceità e trasparenza amministrativa, per la gestione ed il corretto svolgimento delle procedure di cui alle presenti Direttive, secondo le modalità previste dalle leggi e dai regolamenti vigenti, in ottemperanza a quanto stabilito dal d.lgs. 196/2003, Codice in materia di protezione dei dati personali (di seguito Codice privacy), così come modificato dal d.lgs. 101/2018.
- 2. I dati saranno trattati a mezzo di sistemi informatici o manuali per le finalità istituzionali di:
	- selezione ed autorizzazione di operazioni formative/non formative e di soggetti formativi per l'attuazione di tali operazioni;
	- comunicazione di dati a soggetti previsti dalle vigenti disposizioni normative e regolamentari, oltre alle necessarie comunicazioni ad altre amministrazioni o autorità pubbliche di gestione, controllo e vigilanza;
	- monitoraggio, valutazione e indagini statistiche sui destinatari di interventi formativi/non formativi.

e saranno conservati in archivi informatici e/o cartacei.

- 3. Ai sensi dell'articolo 13 del Codice privacy si segnala che:
	- il titolare del trattamento è la Regione autonoma Friuli Venezia Giulia, piazza Unità d'Italia 1, Trieste, nella persona del Presidente in carica;
	- il responsabile della protezione dei dati è raggiungibile all'indirizzo: piazza Unità d'Italia 1, Trieste, PEC: privacy@certregione.fvg.it;
	- il responsabile della sicurezza dei trattamenti effettuati con ausili elettronici o comunque automatizzati e della conservazione dei dati è INSIEL S.p.A., Via San Francesco 43, Trieste.

# **ALLEGATO 1**

# **DIRETTIVE PER LA PRESENTAZIONE E GESTIONE DA PARTE DEGLI ISTITUTI PROFESSIONALI DI STATO DI OPERAZIONI RIFERITE AI PERCORSI SUSSIDIARI DI ISTRUZIONE E FORMAZIONE PROFESSIONALE (IeFP) (a.s. 2021/2022)**

# **INDICE**

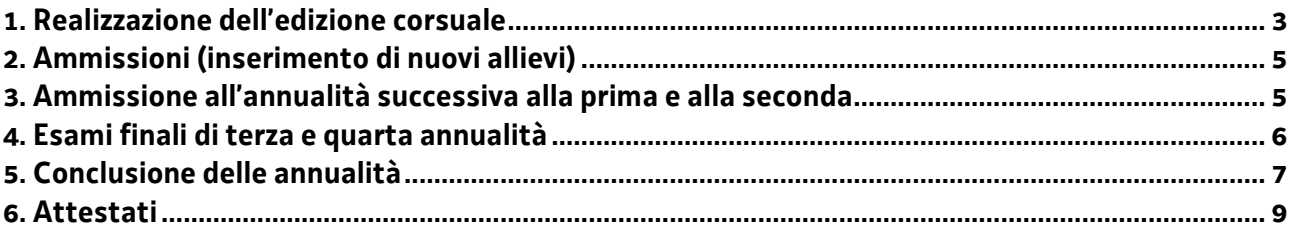

#### <span id="page-10-0"></span>**Premessa**

1. Le modalità di gestione dei percorsi sono definite dal Regolamento Formazione e dalle Linee guida regionali di riferimento. Come specificato all'articolo 1, comma 3 delle Direttive nel corso dell'annualità 2021/2022 coesisteranno 2 ordinamenti che fanno riferimento a 2 diverse edizioni del documento: Linee Guida regionali 2017 e Linee guida regionali 2021 in base allo schema seguente:

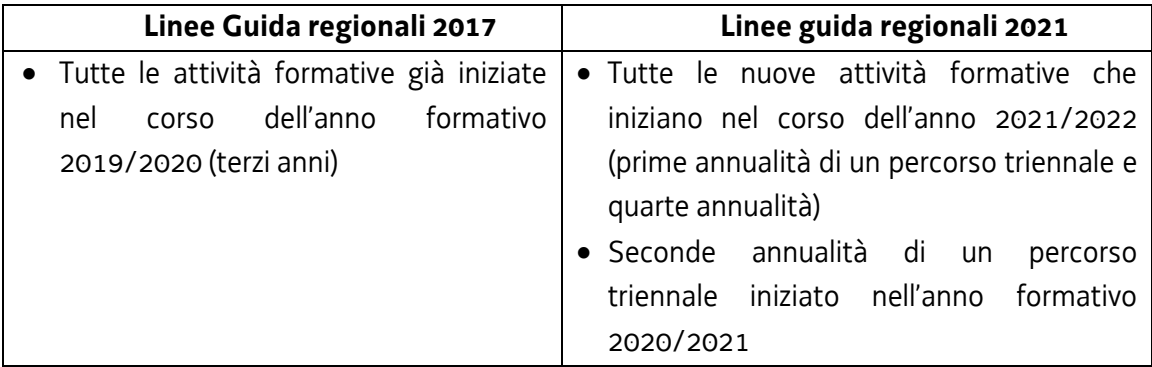

2. Di seguito si forniscono alcune precisazioni relative a fattispecie non ricomprese nei citati documenti.

#### **1. Realizzazione dell'edizione corsuale**

Tutte le edizioni corsuali vengono gestite amministrativamente attraverso l'utilizzo di specifici modelli, secondo quanto riportato nella tabella seguente:

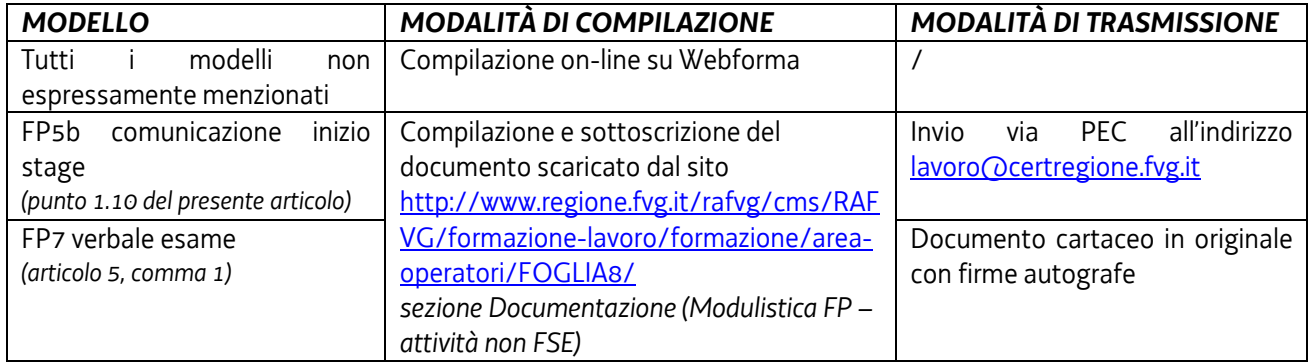

Ai fini di una corretta compilazione dei modelli on-line si raccomanda di leggere attentamente il documento "Manuale operativo di Webforma", scaricabile al seguente indirizzo <http://www.regione.fvg.it/rafvg/cms/RAFVG/formazione-lavoro/formazione/area-operatori/FOGLIA10/>

#### 1.1 Elenco e dati dei partecipanti (WEBFORMA - on line)

È necessario inviare l'elenco e i dati dei partecipanti coinvolti nell'edizione corsuale.

La **scheda di adesione** all'intervento (mod. FP1b) va somministrata obbligatoriamente a tutti i partecipanti; va compilata in ogni sua parte e va sottoscritta dall'allievo o da colui che esercita la responsabilità genitoriale, qualora l'allievo sia minorenne. Si rammenta che si tratta di un'autocertificazione agli effetti di legge. Le schede di adesione rimangono depositate presso l'Istituto Professionale a disposizione di eventuali visite ispettive

Allegata alla scheda d'iscrizione viene fornita anche **l'informativa relativa al trattamento dei dati personali** che va sottoscritta per presa visione e restituita dall'allievo o da colui che esercita la responsabilità genitoriale, qualora l'allievo sia minorenne. Il modello è disponibile sul sito [http://www.regione.fvg.it/rafvg/cms/RAFVG/formazione-lavoro/formazione/area](http://www.regione.fvg.it/rafvg/cms/RAFVG/formazione-lavoro/formazione/area-operatori/FOGLIA8/)[operatori/FOGLIA8/](http://www.regione.fvg.it/rafvg/cms/RAFVG/formazione-lavoro/formazione/area-operatori/FOGLIA8/) sezione Privacy.

1.2 Comunicazione inizio attività (WEBFORMA - on line)

L'avvio dell'attività è documentato mediante la compilazione on-line di un apposito modello presente nell'applicativo WEBFORMA da inoltrare entro 7 gg lavorativi a partire dalla data di inizio dell'attività medesima. A tale applicativo si accede mediante l'apposito link di cui sopra alla voce "Accedi a webforma". I campi relativi alla deroga allievi e cantierabilità non sono pertinenti.

#### 1.3 Sedi dell'edizione corsuale (WEBFORMA - on line)

Va riportata la sede dell'Istituto Professionale dove viene svolta l'attività.

1.4 Personale

Non pertinente all'avvio.

Il personale sarà inserito successivamente per la composizione dei membri della Commissione d'esame (vedi punto 1.8).

#### 1.5 Calendario (WEBFORMA - on line)

Nel calendario va indicata unicamente la prima giornata di lezione che corrispondere alla giornata di avvio dell'edizione corsuale.

1.6 Selezione Non pertinente.

#### 1.7 Variazioni (WEBFORMA - on line)

Vedi articolo 3 del presente Allegato.

#### 1.8 Variazione personale (WEBFORMA - on line)

Il campo va compilato prima dell'invio del modello di comunicazione esame finale (Mod. FP6 online) di cui al successivo articolo 4, comma 5. Vanno inseriti i nominativi dei componenti della Commissione d'esame.

#### 1.9 Variazione calendario

Non pertinente.

#### 1.10 FP5b-Stage/tirocinio (scaricato dal sito e inviato via PEC)

È previsto l'utilizzo della modulistica FP5b-Comunicazione inizio stage Nel modello scaricato dal sito della Regione vanno riportati:

- la data di inizio e fine dello stage,
- i nominativi dei partecipanti coinvolti e dei soggetti ospitanti,
- il nominativo del tutor del soggetto ospitante e il periodo di svolgimento dello stage.

Il modello va inviato, esclusivamente via PEC all'indirizzo lavoro@certregione.fvg.it, almeno 15 giorni prima dell'avvio dello stage.

Si precisa che i registri di stage devono essere conservati presso l'Istituto Professionale e non devono essere inviati al Servizio.

#### 1.11 Registro presenza allievi

Il Registro presenza allievi è il documento che permette di rilevare la presenza giornaliera degli allievi frequentanti. L'Istituto Professionale è autorizzato all'utilizzo dei registri in vigore relativi ai percorsi scolastici secondari.

<span id="page-12-0"></span>Per informazioni e chiarimenti**: tel. 040/3775117** 

#### **2. Ammissioni (inserimento di nuovi allievi)**

- 1. Nel corso di ciascuna annualità formativa è ammissibile in qualsiasi momento l'inserimento di nuovi allievi all'interno dei percorsi senza alcuna autorizzazione regionale nel rispetto delle modalità descritte nella tabella di cui al successivo comma 2. La variazione deve essere comunicata entro 5 giorni successivi alla data dell'inserimento.
- 2. Ai fini dell'inserimento di un allievo in una determinata annualità l'istituzione formativa è tenuta a seguire le seguenti procedure:

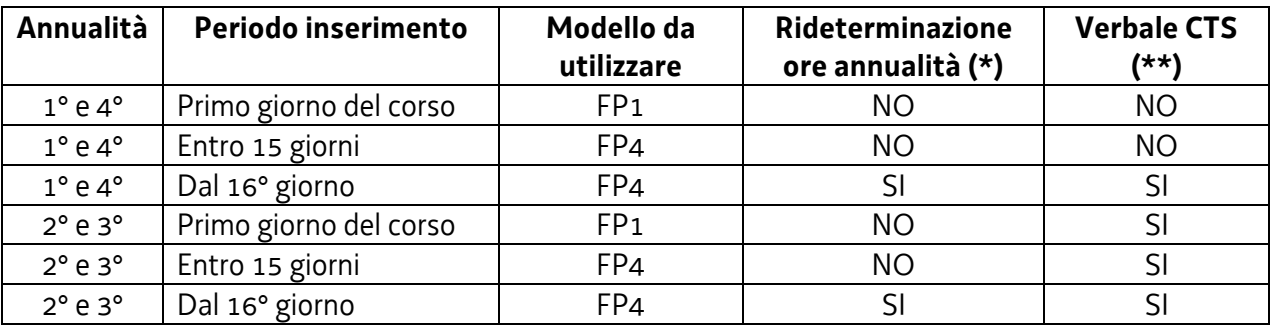

- **(\*) NO**: Il monte ore previsionale dell'allievo rimane quello totale dell'annualità senza alcuna rideterminazione; **SI**: Il monte ore previsionale dell'allievo viene rideterminato rispetto alle ore dell'annualità già svolte.
- **(\*\*)** Allegato 2 parte integrante delle presenti Direttive da inviare al seguente indirizzo PEC: *[lavoro@certregione.fvg.it](mailto:lavoro@certregione.fvg.it)* La PEC va inviata per conoscenza anche agli indirizzi *emanuela.greblo@regione.fvg.it* e *marko.glavina@regione.fvg.it*

### <span id="page-12-1"></span>**3. Ammissione all'annualità successiva alla prima e alla seconda**

- 1. L'ammissione all'annualità successiva alla prima e alla seconda è subordinata:
	- al **giudizio finale del consiglio di classe**, teso a fornire, conformemente a quanto previsto dalle Linee guida regionali una valutazione di idoneità degli allievi. Tale valutazione tiene conto di una o più prove situazionali organizzate così come descritto nell'Allegato C delle Linee guida regionali;
	- all'effettiva presenza ad almeno il **75%** della durata prevista dalle singole annualità. **Motivate e straordinarie deroghe** al suddetto limite del 75% della effettiva presenza possono essere concesse **previa autorizzazione** del Servizio a seguito di specifica richiesta supportata dalla dichiarazione del Comitato Tecnico Scientifico la quale:
		- motiva ed evidenzia la straordinarietà della richiesta medesima;
		- conferma che le assenze per le quali si richiede la deroga sono documentate e continuative;
- esprime formale parere che le assenze per le quali si richiede la deroga non pregiudicano la possibilità di procedere alla valutazione degli allievi interessati.
- 2. Il Comitato Tecnico Scientifico calcola la percentuale di frequenza rapportando le ore effettivamente frequentate dall'allievo, dalla data di inserimento al percorso, con le ore complessive del percorso formativo.

#### <span id="page-13-0"></span>**4. Esami finali di terza e quarta annualità**

- 1. La disciplina relativa allo svolgimento degli esami finali e alle modalità di ammissione degli allievi è definita dall'Allegato C delle Linee guida regionali (articolo 1. Modalità di ammissione degli allievi).
- 2. Per l'ammissione all'esame l'allievo deve soddisfare tutti i seguenti criteri:
	- aver frequentato almeno il 75% della durata dell'ultima annualità al netto degli esami finali;
	- aver ottenuto un punteggio sufficiente nel comportamento;
	- aver ottenuto un punteggio minimo per l'ammissione pari a 33;
	- aver raggiunto almeno il livello base in tutte le competenze del profilo di riferimento.
- 3. **Motivate e straordinarie deroghe** al suddetto limite del 75% della effettiva presenza possono essere concesse **previa autorizzazione** del Servizio a seguito di specifica richiesta supportata dalla dichiarazione del Comitato Tecnico scientifico la quale:
	- motiva ed evidenzia la straordinarietà della richiesta medesima;
	- conferma che le assenze per le quali si richiede la deroga sono documentate e continuative;
	- esprime formale parere che le assenze per le quali si richiede la deroga non pregiudicano la possibilità di procedere alla valutazione degli allievi interessati.
- 4. La richiesta di **deroga** di cui al comma 3 deve pervenire al Servizio con congruo anticipo rispetto alla data prevista degli esami e comunque **almeno dieci giorni lavorativi** prima dell'effettuazione degli stessi. Non verranno prese in considerazione le richieste di deroga pervenute in corso di svolgimento dell'esame.
- 5. La **data di svolgimento degli esami finali** deve essere comunicata, mediante l'utilizzo dell'apposito modello on-line reperibile nel menu del Compilatore dell'applicativo Webforma alla voce "**Modello FP6"**.

Le istruzioni per la compilazione del modello sono reperibili nella sezione Documentazione – [\(comunicazione data esame ex mod.FP6 procedura on-line\)](http://www.regione.fvg.it/rafvg/export/sites/default/RAFVG/formazione-lavoro/formazione/area-operatori/allegati/WEBFORMA_-_Istruzioni_per_la_compilazione_mod_FP6_on-line.zip) al seguente link:

[http://www.regione.fvg.it/rafvg/cms/RAFVG/formazione-lavoro/formazione/area](http://www.regione.fvg.it/rafvg/cms/RAFVG/formazione-lavoro/formazione/area-operatori/FOGLIA8/)[operatori/FOGLIA8/](http://www.regione.fvg.it/rafvg/cms/RAFVG/formazione-lavoro/formazione/area-operatori/FOGLIA8/)

Nella schermata di Webforma, una volta selezionata l'attività corsuale, saranno visualizzati tutti i dati già presenti nel sistema (denominazione dell'Istituto che attua il progetto, titolo progetto, codice progetto, tipo di finanziamento e canale di finanziamento).

L'operatore deve inserire i seguenti dati:

- sede di svolgimento dell'esame (da selezionare tra quelle previste da progetto);
- data svolgimento esame: indicare l'ora e la data di inizio esame e l'ora e la data di fine esame;
- designazione componenti commissione d'esame:
- NB *i componenti la commissione d'esame per poter essere selezionati devono prima essere caricati tra il personale del corso;*

indicare nella colonna "Componente" il personale designato per la commissione d'esame (docente/i, tutor, coordinatore, ecc.) e seguire le indicazioni della guida per "la compilazione dell'FP6 on-line" per associare il Cognome e Nome dei singoli componenti selezionati e precedentemente inseriti tra il personale;

il modello deve essere firmato dal "Firmatario".

Il modello deve essere inviato **almeno 60 giorni prima della data di inizio** dell'esame tramite la procedura on-line e inviato per conoscenza agli indirizzi: [francesca.tamaro@regione.fvg.it](mailto:francesca.tamaro@regione.fvg.it) e [federica.faggiano@regione.fvg.it](mailto:federica.faggiano@regione.fvg.it) 

#### <span id="page-14-0"></span>**5. Conclusione delle annualità**

1. La conclusione di ogni annualità deve essere documentata con la predisposizione dell'apposito **verbale**, **modello FP7**. Il modello FP7 costituisce il documento cartaceo che rimane depositato presso l'archivio del Servizio e riassume i dati del progetto e gli esiti dello stesso. Il verbale deve essere **spedito** al Servizio formazione, via S. Francesco 37, Trieste, **entro 15 giorni** dalla data di conclusione dell'annualità intermedia (I e II anno) o dalla data di svolgimento dell'esame finale (III e IV anno), anticipando via posta elettronica certificata (lavoro@certregione.fvg.it)

#### 2. Nel modello FP7 **delle annualità intermedie** va riportato:

- codice edizione corsuale;
- denominazione dell'edizione corsuale (come indicato nel decreto di approvazione dello stesso);
- tipologia progetto formativo (cod. 33 qualificazione di base leFP);
- decreto di approvazione dell'edizione corsuale;
- data di inizio e fine edizione corsuale;
- tipo finanziamento: Altro **Percorsi sussidiari di IeFP**;
- dati allievi: con l'elenco di tutti gli allievi ammessi all'inizio dell'edizione corsuale, compresi quelli in seguito dimessi, con:
	- dati anagrafici, domicilio e numero di telefono (se l'allievo ha cambiato domicilio riportare quello esatto);
	- data di ammissione solo per gli eventuali allievi ammessi successivamente alla data di avvio del corso;
	- data di dimissione solo per gli eventuali allievi dimessi;
	- ore di presenza espresse sia nel loro numero sia in percentuale rispetto alla durata prevista da progetto;
- quadro riassuntivo: vanno riportati i moduli formativi realizzati con le rispettive ore;
- dati valutazione allievi:
	- elenco degli allievi (nello stesso ordine del precedente), con la valutazione del percorso formativo fornito dai docenti (la valutazione dello stage è ricompresa nella valutazione del percorso formativo e pertanto non va compilata la relativa colonna);
	- i **voti** vanno riportati nelle relative colonne e devono essere espressi in **centesimi**;
	- nelle note va indicata per ogni allievo la situazione finale con le seguenti diciture:
		- o **ammesso al ciclo successivo**;
		- o **non ammesso al ciclo successivo**;
- osservazioni: riportare le eventuali richieste di deroghe autorizzate dal Servizio.

#### 3. Nel modello FP7 **della terza e quarta annualità** va riportato:

- codice edizione corsuale;
- denominazione dell'edizione corsuale (come indicato nel decreto di approvazione dello stesso);
- tipologia progetto formativo (cod. 33 qualificazione di base IeFP oppure, solo per la quarta annualità, cod. 35 – Percorso post qualifica IV anno di IeFP);
- decreto di approvazione dell'edizione corsuale;
- data di inizio e fine edizione corsuale;
- tipo finanziamento: Altro **Percorsi sussidiari di IeFP**;
- tipologia dell'esame: indicare finale con commissione esterna e il tipo di certificazione rilasciata (qualifica IeFP, oppure, per la quarta annualità, diploma IeFP);
- data, orario e sede di svolgimento giornaliero;
- composizione della Commissione d'esame;
- designazione del Segretario;
- dati allievi: con l'elenco di tutti gli allievi ammessi all'inizio dell'edizione corsuale, compresi quelli in seguito dimessi, con:
	- dati anagrafici, domicilio e numero di telefono (se l'allievo ha cambiato domicilio riportare quello esatto);
	- data di ammissione solo per gli eventuali allievi ammessi successivamente alla data di avvio del corso;
	- data di dimissione solo per gli eventuali allievi dimessi;
	- ore di presenza espresse sia nel loro numero sia in percentuale rispetto alla durata prevista da progetto comprensiva delle ore di esame;
- quadro riassuntivo: vanno riportati i moduli formativi realizzati e l'esame finale con le rispettive ore;
- dati valutazione allievi:
	- elenco degli allievi (nello stesso ordine del precedente), con la valutazione del percorso formativo fornito dai docenti (la valutazione dello stage è ricompresa nella valutazione del percorso formativo e pertanto non va compilata la relativa colonna), il risultato complessivo delle prove d'esame e la valutazione finale;
	- i **voti** vanno riportati nelle relative colonne e devono essere espressi in **centesimi**;
	- nelle note va indicata per ogni allievo la situazione finale con le seguenti diciture:
		- o **non presentatosi all'esame**
		- o **non ammesso all'esame**;
		- o **idoneo;** quando ha superato con esito positivo l'esame finale
		- o **non idoneo;** quando non ha superato l'esame finale
		- o **concluso** (in caso di allievi con disabilità certificata che conseguono un'attestazione delle competenze, senza associare alcuna valutazione finale in punti).
- osservazioni: riportare le eventuali richieste di deroghe autorizzate dal Servizio.
- 4. Terminate le operazioni di scrutinio, il Presidente della Commissione d'esame verifica la completezza e correttezza del verbale (Modello FP7), redatto contestualmente allo svolgimento delle diverse operazioni d'esame, e lo sottoscrive unitamente al rappresentante dell'istituzione formativa o suo delegato con funzione di segretario verbalizzante. L'Istituzione Formativa trasmette il verbale in originale, anticipandolo via posta elettronica certificata [\(lavoro@certregione.fvg.it](mailto:lavoro@certregione.fvg.it)), all'Ufficio competente della Regione.
- 5. Nel caso di allievi con disabilità certificata, per i quali verrà rilasciato un attestato di competenze, nel campo **note** del modello Fp7 dovrà essere fatto rimando (ad es. *vedi osservazioni*) al campo "Osservazioni" (ultima pagina del modello) nel quale deve essere fatta breve menzione del caso specifico dell'allievo.

Per informazioni e chiarimenti: **tel. 040/3775117** 

#### <span id="page-16-0"></span>**6. Attestati**

lingua slovena.

- 1. Fermo restando quanto previsto dal documento Linee guida regionali, nonché dagli Accordi in materia sanciti dalla Conferenza Unificata, si precisa che tutti gli allievi al termine del percorso triennale/quadriennale di IeFP conseguiranno un attestato di qualifica professionale/diploma professionale previo superamento dell'esame finale. Il modello di attestato è reperibile sul sito internet [http://www.regione.fvg.it/rafvg/cms/RAFVG/formazione-lavoro/formazione/area](http://www.regione.fvg.it/rafvg/cms/RAFVG/formazione-lavoro/formazione/area-operatori/FOGLIA9/)[operatori/FOGLIA9/](http://www.regione.fvg.it/rafvg/cms/RAFVG/formazione-lavoro/formazione/area-operatori/FOGLIA9/)
- 2. Gli attestati di qualifica e i diplomi professionali rilasciati ad allievi maggiorenni a conclusione di un percorso di Istruzione e Formazione Professionale (IeFP) devono essere perfezionati con l'apposizione della marca da bollo. Si precisa che sull'attestato di qualifica o di diploma rilasciato ad allievi minorenni è necessario indicare il motivo dell'esenzione (Esente bollo ex Risoluzione Ag. Entrate n. 142 del 04/10/2005).
- 3. Gli attestati vanno inoltrati agli uffici del Servizio formazione, via S. Francesco 37, Trieste contestualmente al verbale d'esame o comunque entro e non oltre il 31 agosto successivo alla data dell'esame finale. **Gli attestati di competenze rilasciati ad allievi con disabilità certificata non necessitano di**
- **vidimazione e quindi non vanno inviati al Servizio.**  4. In coerenza con le disposizioni regionali di tutela della minoranza slovena, le attestazioni acquisite al termine di un percorso di IeFP rivolto ad un'utenza di madrelingua slovena sono rilasciate anche in

# **COMITATO TECNICO SCIENTIFICO PERCORSI SUSSIDIARI DI IeFP - A.F. 2021/2022**

#### **VERBALE**

#### **ALLIEVO AMMESSO SUCCESSIVAMENTE ALL'AVVIO DEL CORSO**

Il Comitato Tecnico Scientifico del progetto cod. \_\_\_\_\_\_\_\_\_\_\_\_\_\_\_\_\_\_, denominato \_\_\_\_\_\_\_\_\_\_\_\_\_\_\_\_\_\_\_\_\_\_\_\_\_\_\_\_\_\_\_\_\_\_\_\_\_\_\_\_\_\_\_\_\_\_\_\_\_\_ riunitosi in data \_\_\_\_\_\_\_\_\_\_\_ attesta che sono state verificate tramite prove e/o dossier le competenze possedute dall'allievo/a \_\_\_\_\_\_\_\_\_\_\_\_\_\_\_\_\_\_\_\_\_\_ al fine dell'ammissione alla \_\_\_\_\_annualità del percorso.

L'allievo proviene da<sup>1</sup> \_\_\_\_\_\_\_\_\_\_\_\_\_\_\_\_\_\_\_\_\_\_\_\_\_\_\_\_\_.

Esito della verifica<sup>2</sup>:

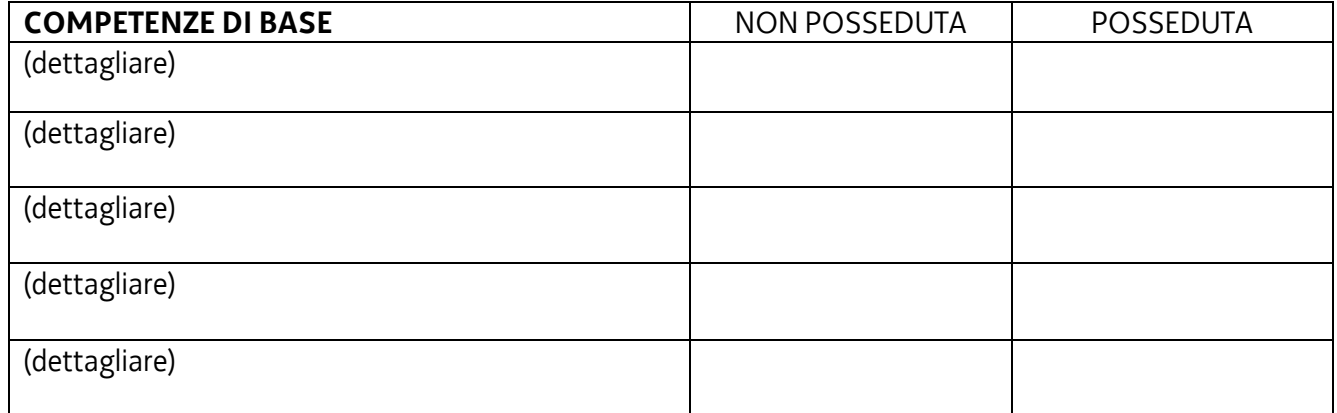

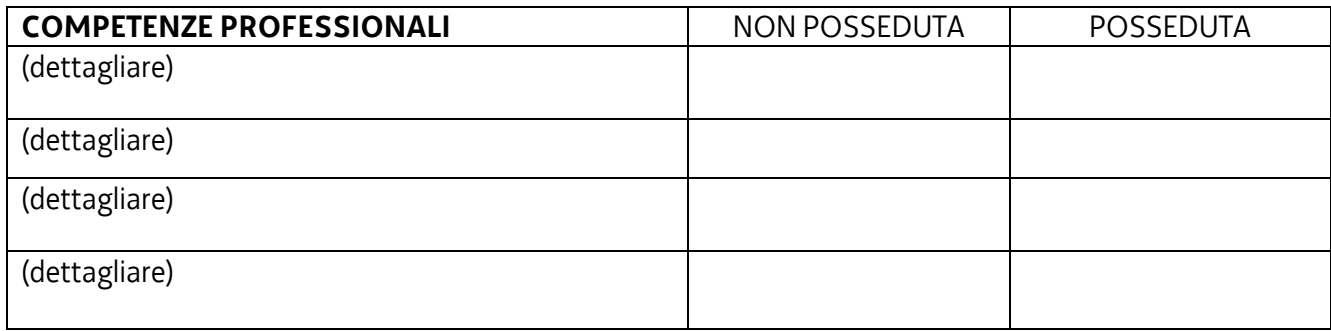

l.

<sup>1</sup> Inserire percorso formativo di provenienza.

<sup>2</sup> Dettagliare le competenze (di base e tecnico professionali) in relazione a quanto previsto dalle Linee guida di riferimento (2017 o 2020).

Oltre al programma previsto nel corso in oggetto dalla data odierna a fine anno formativo, verranno programmate le seguenti attività individuali di recupero, da svolgersi tramite LARSA.

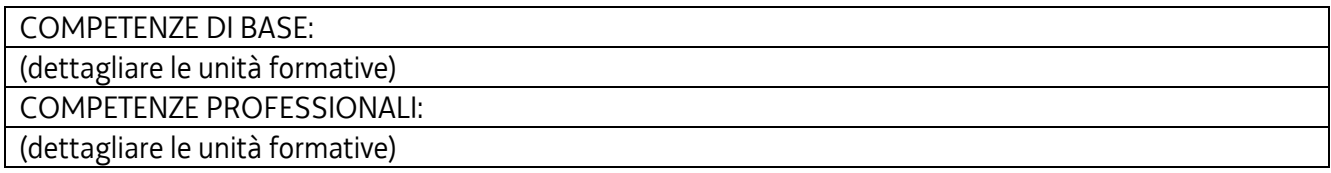

# **ORE DEL PERCORSO DA SVOLGERE**: \_\_\_\_\_\_

#### I COMPONENTI DEL COMITATO TECNICO SCIENTIFICO

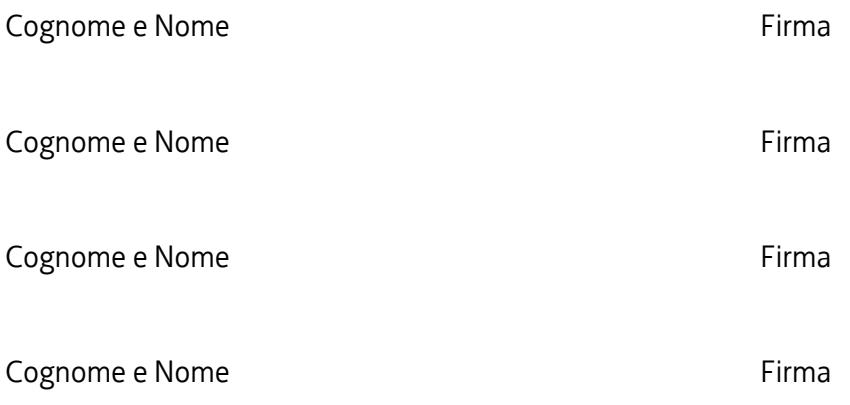

Luogo e Data